## **How can I see how many miles I have?**

Seeing your FRONTIER Miles is easy.

- 1. Go to [flyfrontier.com](https://flyfrontier.com)
- 2. Click log in to your FRONTIER Miles account.

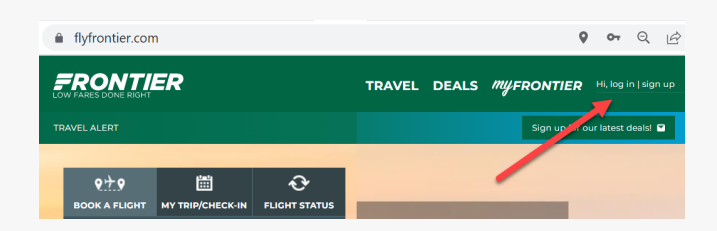

3. Sign into your account.

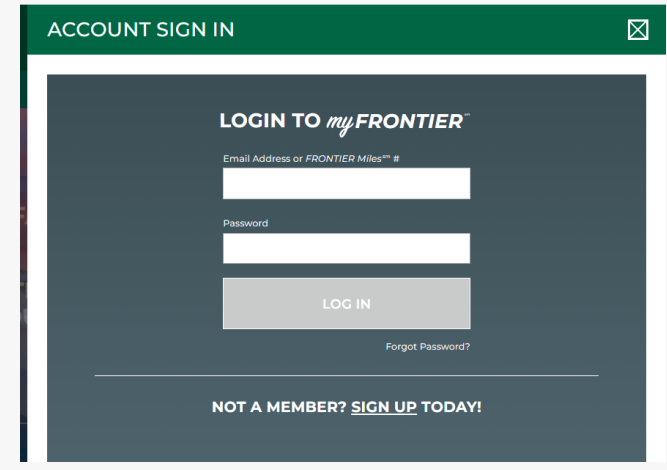

4. Once you log in, make sure to view your profile to see all your FRONTIER Miles and other account information.

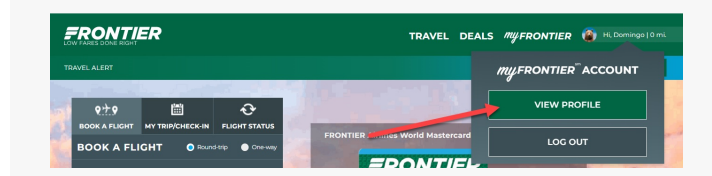